## **UIAlertView mit Texteingabefeldern**

Machmal möchte man Texteingaben mal eben schnell in einem modalen Dialog erhalten. Dies wird mit der undokumentierten Methode addTextFieldWithValue erledigt. Folgender Code Zeigt ein Beispiel:

// undokumentierte Methoden nutzen

@interface UIAlertView (extended)

- (UITextField \*) textFieldAtIndex: (int) index;

- (void) addTextFieldWithValue: (NSString \*)value label:(NSString \*)label;

@end

// alert view erstellen

 UIAlertView \*myAlert = [[UIAlertView alloc] initWithTitle: @"Überschrift" message:@"Text" delegate:self cancelButtonTitle:@"Abbrechen" otherButtonTitles:@"OK", nil];

// Texteingabefelder hinzufügen

 [myAlert addTextFieldWithValue:@"" label:@"Hinweistext"]; [myAlert addTextFieldWithValue:@"vorbelegter Text" label:@""];

// Texteingabefelder konfigurieren

 UITextField \*textfield = [myAlert textFieldAtIndex:0]; textfield.clearButtonMode = UITextFieldViewModeWhileEditing; textfield.keyboardType = UIKeyboardTypeAlphabet; textfield.keyboardAppearance = UIKeyboardAppearanceAlert; textfield.autocapitalizationType = UITextAutocapitalizationTypeWords; textfield.autocorrectionType = UITextAutocorrectionTypeNo;

 textfield = [myAlert textFieldAtIndex:1]; textfield.clearButtonMode = UITextFieldViewModeWhileEditing; textfield.keyboardType = UIKeyboardTypeURL; textfield.keyboardAppearance = UIKeyboardAppearanceAlert; textfield.autocapitalizationType = UITextAutocapitalizationTypeNone; textfield.autocorrectionType = UITextAutocorrectionTypeNo;

[myAlert show];

 Unter der Voraussicht, das kein Messagetext der UIAlertView hinzugefügt wird, lassen sich so bis zu 3 Textfelder vernüftig darstellen, danach ist dar Alert-Dialog einfach zu klein durch die Darstellung der Tastatur.

## **UIAlertView mit Texteingabefeldern**

Geschrieben von: Philipp THURSDAY, 05 FEBRUARY 2009 15:08 - Zuletzt aktualisiert THURSDAY, 05 FEBRUARY 2009 15:25

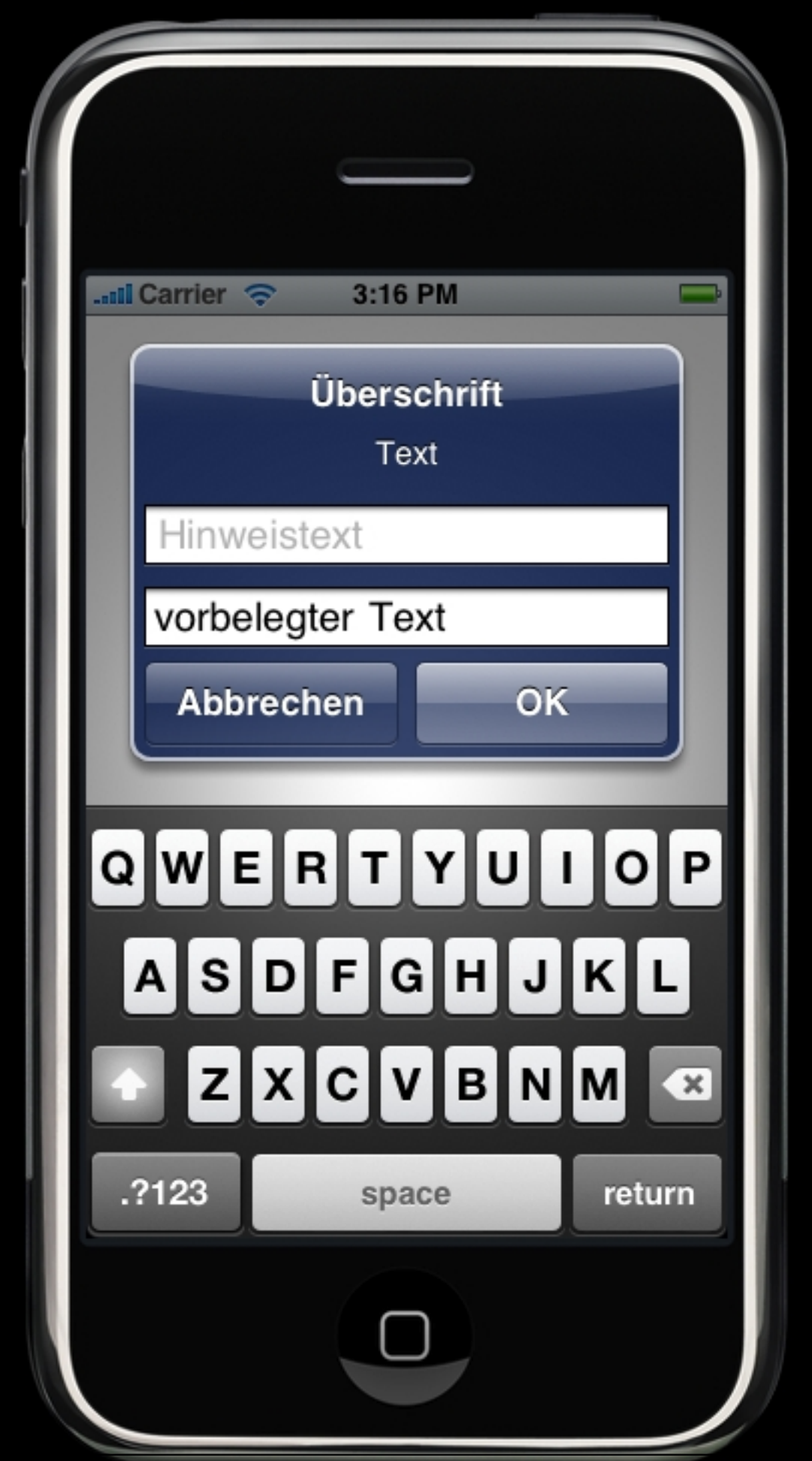

## **UIAlertView mit Texteingabefeldern**